#### **SCREEN SHOTS FOR FILING BMW APPLICATION**

- 1. The <u>applicant shall use only one User Id for the Health Care Facility/CBMWTF location and the same User Id has to</u> <u>be used for filing all applications for all the time in OCMMS</u>. All the applications for Consent and BWA have to be submitted using the same user Id only all the time through OCMMS. For the same Health Care Facility/CBMWTF, the applicants shall not submit the applications for Consent and BWA using different user Id under any circumstances since it would create duplicate Health Care Facility/CBMWTF files in OCMMS.
- If the Health Care Facility/CBMWTF has already applied for Consent or BWA or HWA through OCMMS previously, already User Id must be available for the Health Care Facility/CBMWTF which has to be used for filing any of the application for Consent, HWA and BWA through OCMMS.
- 3. If the Health Care Facility/CBMWTF has not applied for Consent and BWA through OCMMS previously and has not obtained User Id for the Health Care Facility/CBMWTF from OCMMS, then the Health Care Facility/CBMWTF shall follow the following procedure for Industry Registration to obtain User Id for the industry from OCMMS once.

#### **REGISTRATION OF INDUSTRY**

There are 2 tabs. "Industry Details" and Occupier Details".

The items which are mandatory are marked as \*. The mandatory items shall be filled for successful submission of application

### of application.

| 🔰 HWA module launch 🔺 🔀 SPCB Admin Home 🛛 🗙 🗋 I                       | nstructions for filing 🗙 🚬                                                       |                              |                        |
|-----------------------------------------------------------------------|----------------------------------------------------------------------------------|------------------------------|------------------------|
| ← → C f L thocmms.nic.in/OCMMS/industryRegMa                          | aster/create                                                                     |                              | @, ☆] 〓                |
| water, sond and ar to take<br>remedial steps to control<br>pollution. | INDUSTRY ®                                                                       |                              | <b>^</b>               |
|                                                                       | Fields marked * are mandatory                                                    |                              |                        |
| Send us your feedback                                                 | Industry Details Occupier D                                                      | etails                       |                        |
| and suggestions                                                       | Industry Name<br>*                                                               | (max 250 characters)         |                        |
|                                                                       | Industry Location-Posta<br>Address                                               |                              |                        |
|                                                                       | *:                                                                               |                              |                        |
|                                                                       | Pin Code*:<br>Revenue District:*                                                 |                              |                        |
|                                                                       |                                                                                  | Not Selected                 |                        |
|                                                                       | Village: *                                                                       |                              |                        |
|                                                                       | SF No of the Industry<br>location/Plot No in case of Govi<br>Industrial Estates: |                              |                        |
|                                                                       | Local Body Type:*                                                                | Not Selected                 |                        |
|                                                                       | Local Body:*                                                                     |                              |                        |
|                                                                       |                                                                                  | Not Selected                 |                        |
|                                                                       | Industry Type:*                                                                  |                              |                        |
|                                                                       | Industry Status<br>*                                                             | Operational 🔻                |                        |
|                                                                       | Date of Commissioning :*:                                                        | 15/08/2016 🔤 e.g. dd/mm/yyyy |                        |
| Hazardous anddoc 🎽 🗈 Instructions forpdf 🎽                            |                                                                                  |                              | ▲ Show all downloads × |
| Search the web and Windows                                            | 🗆 🤤 📜                                                                            | 🚊 🥔 🖾 🚾 🗢 🕐                  | へ 暄                    |

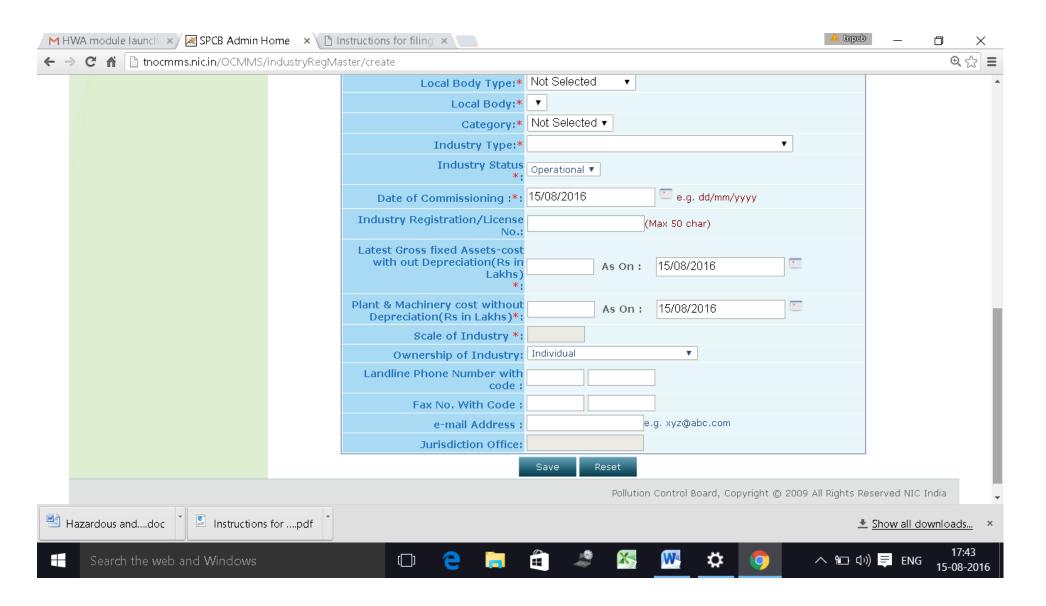

# OCCUPIER DETAILS TAB SHALL BE FILLED AND "SAVE " BUTTON SHALL BE CLICKED FOR REGISTRATION TO BE COMPLETE.

| 附 HWA module launch 💉 🗷 SPCB Admin Home | × 🗋 Instructions for filing 🗙 📃                  |                                             | 🔺 tapeb — 🗇 🗙                 |
|-----------------------------------------|--------------------------------------------------|---------------------------------------------|-------------------------------|
| ← → C 🖌 🗋 tnocmms.nic.in/OCMMS/industr  | ryRegMaster/create#country2                      |                                             | @ ☆ 🚍                         |
| Send us your feedback                   | Industry Details Occupier De                     | etails                                      |                               |
| and suggestions                         | Registered Office Address *:                     |                                             |                               |
|                                         | Pin Code*:                                       |                                             |                               |
|                                         | Occupier Name* :                                 |                                             |                               |
|                                         | Designation*:                                    | Select Designation                          |                               |
|                                         | Nationality :                                    |                                             |                               |
|                                         | Phone No. With Code :                            |                                             |                               |
|                                         | Fax No. With Code :                              |                                             |                               |
|                                         | Mobile No* :                                     | (max 10 digits)                             |                               |
|                                         | e-mail Address* :                                | e.g. xyz@abc.com                            |                               |
|                                         | Hint Question*:                                  | What is your Nickname?                      |                               |
|                                         | Your Answer*:                                    |                                             |                               |
|                                         | Click to generate Temporary<br>Password*:        | Generate                                    |                               |
|                                         | Generated Password*:                             | H8s8duTO This is one time password          |                               |
|                                         | Do you want to send login<br>Credential in mail? | ⊖yes ●no                                    |                               |
|                                         |                                                  | Save Reset                                  |                               |
|                                         |                                                  | Pollution Control Board, Copyright © 2009 / | All Rights Reserved NIC India |
|                                         |                                                  |                                             | T                             |
| Hazardous anddoc                        | odf                                              |                                             | ▲ Show all downloads ×        |
| Search the web and Windows              | o 🤤 📄                                            | 🚔 🧔 🍇 📉 🌣 🧿                                 | へ �� ��) 章 ENG 17:44          |

When the registration is complete, user ID and temporary password will be displayed as below as well as the details will be sent as SMS to occupier mobile and occupier e-mail ID.

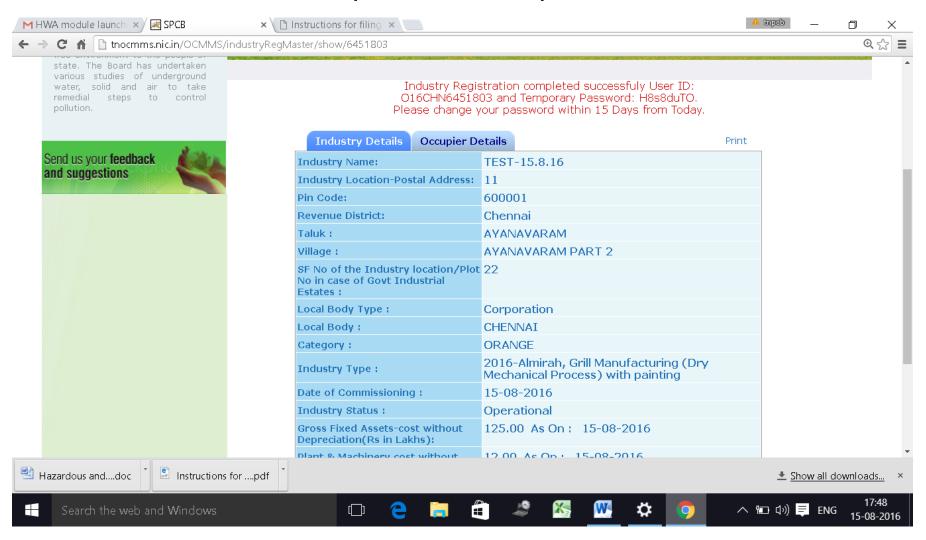

## Click on the print button and save the details of registration as PDF for future use by the industry.

| 🛛 HWA module launch 🔺 🔀 SPCB                                                 | 🛛 🗙 🗅 TEST-15.8.16.pdf 🔹 🗙 🕒 Instructi                                                                                                    | ons for filing 🗙  | 🔺 tnpeb    | _          | D        | $\times$       |
|------------------------------------------------------------------------------|----------------------------------------------------------------------------------------------------|-------------------|------------|------------|----------|----------------|
| $\leftrightarrow$ $\rightarrow$ C f $\square$ file:///C:/Users/krishnamoorth | y/Downloads/TEST-15.8.16.pdf                                                                                                    |                   |            |            |          | ☆ =            |
| TEST-15.8.16.pdf                                                             | 1                                                                                                    | / 2               |            | ¢ <u>+</u> | ē        | Â              |
|                                                                              | Online Industry Registration Receipt Date: 15/8/2016                                                                                                    |                   |            |            |          |                |
| You                                                                          | OCMMS Login ID: 016CHN6451803 Temporary Password: H8s8duTO<br>Your industry has been successfully registered for the use of 'Online Consent Management &<br>Monitoring System' under the Following Details |                   |            |            |          |                |
|                                                                              | Industry Name :                                                                                                    | TEST-15.8.16      |            |            |          |                |
|                                                                              | Industry Postal Address :                                                                                                    | 11                |            |            |          |                |
|                                                                              | Pincode :                                                                                                    | 600001            |            |            |          |                |
|                                                                              | Revenue District :                                                                                                    | Chennai           |            |            |          |                |
|                                                                              | Taluk :                                                                                                    | AYANAVARAM        |            |            | #        |                |
|                                                                              | Village :                                                                                                    | AYANAVARAM PART 2 |            |            |          |                |
|                                                                              | SF No of the Industry location/Plot No in case<br>of Govt Industrial Estates :                                                                                                    | 22                |            |            | +        |                |
|                                                                              | Local Body Type :                                                                                                    | Corporation       |            |            |          |                |
|                                                                              | Local Body :                                                                                                    | CHENNAI           |            |            | -        |                |
|                                                                              | Industry Registration/License No. :                                                                                                    | 11                |            |            |          |                |
|                                                                              | Category :                                                                                                    | ORANGE            |            |            |          |                |
| TEST-15.8.16.pdf                                                             | doc Ten Instructions forpdf                                                                                                    |                   | <u>+</u> 2 | how all d  | lownload | <u>ds</u> ×    |
| Search the web and Windows                                                   | o e 🥃                                                                                                    | 🚔 🍣 💹 💆 🔅 🌔       | へ 管 🗤      | ENC        |          | 7:49<br>8-2016 |

| → C f Cile:///C:/Users/krishnam |                                                 |                                                                             | <u>ک</u>             |
|---------------------------------|-------------------------------------------------|-----------------------------------------------------------------------------|----------------------|
|                                 | Local Body :                                    | CHENNAI                                                                     |                      |
|                                 | Industry Registration/License No. :             | 11                                                                          |                      |
|                                 | Category :                                      | ORANGE                                                                      |                      |
|                                 | Industry Type :                                 | 2016-Almirah, Grill Manufacturing (Dry<br>Mechanical Process) with painting |                      |
|                                 | Scale of Industry :                             | Small                                                                       |                      |
|                                 | Date Of Commissioning :                         | 15/08/2016                                                                  |                      |
|                                 | Industry Status :                               | Operational                                                                 |                      |
|                                 | Gross Fixed Assets-cost without Depreciation:   | 125.0 (In Lakhs) As On: 15/08/2016                                          |                      |
|                                 | Plants & Marchinery cost without Depreciation : | 12.0 (In Lakhs) As On: 15/08/2016                                           |                      |
|                                 | Phone Number :                                  | -                                                                           |                      |
|                                 | Fax Number :                                    | -                                                                           |                      |
|                                 | e-mail Address:                                 |                                                                             |                      |
|                                 | Jurisdiction Office:                            | CHENNAI                                                                     |                      |
|                                 | Occupie                                         | er Details                                                                  |                      |
|                                 | Registered Office Address :                     | QWERW                                                                       |                      |
|                                 | Pincode :                                       | 600001                                                                      |                      |
|                                 | Occupier Name :                                 | RAM                                                                         |                      |
|                                 | Designation :                                   | The Proprietrix                                                             |                      |
|                                 | e-mail Address:                                 | tnpcbocmms@gmail.com                                                        |                      |
|                                 | Mobile No :                                     | 8056042116                                                                  |                      |
|                                 | Phone Number :                                  | -                                                                           |                      |
|                                 | Fax Number :                                    | -                                                                           |                      |
|                                 | Nationality :                                   |                                                                             |                      |
|                                 |                                                 | 1                                                                           |                      |
| TEST-15.8.16.pdf                | anddoc 🔭 💽 Instructions forpdf 🎽                |                                                                             | ▲ Show all downloads |

The password generated is temporary and has to be changed within 15 days of registration as detailed below.

Using the user ID and password login to OCMMS.

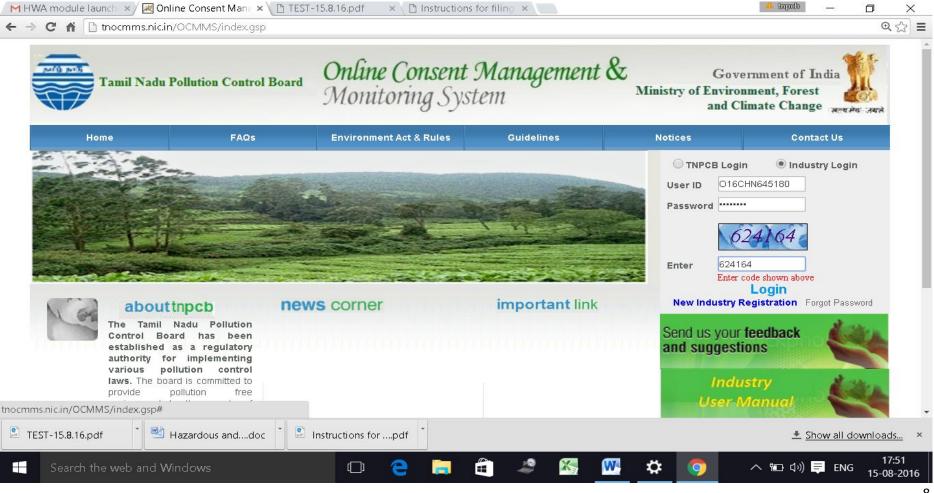

#### A new screen will appear.

#### Fill up the details and enter new password. (Kindly see the instructions for entry of new password)

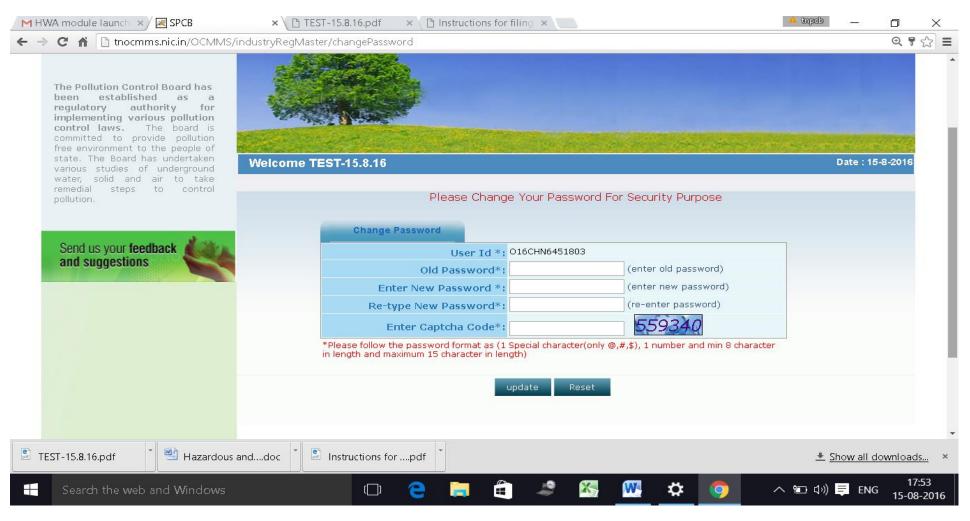

#### Again login to OCMMS using the user ID and the new password

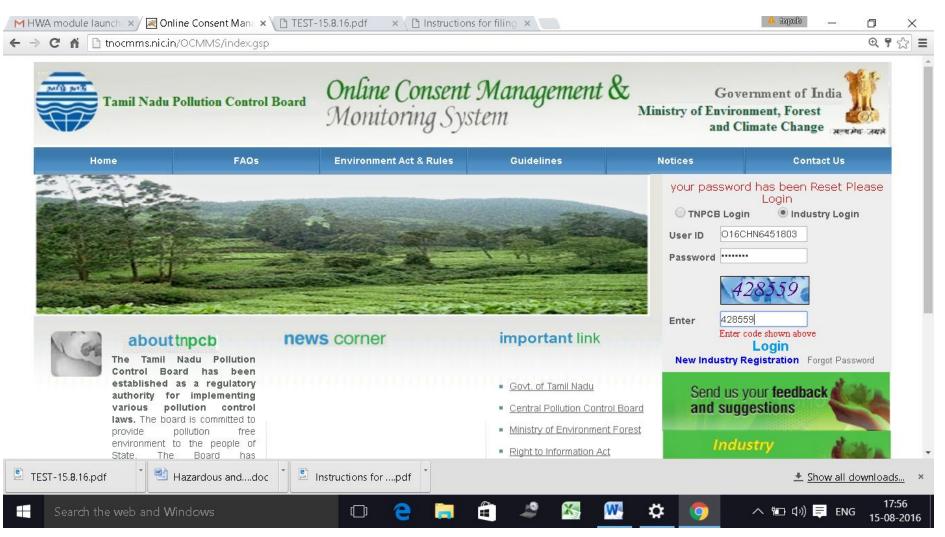

## Click on "Waste Management " button

| ALL BUR                | Tamil Nadu Pollution Cor | trol Board Online Co<br>Monitori | <b>msent Manager</b><br>ng System | nent & Ministry of    | Government of Ind<br>f Environment, Forest<br>and Climate Change | ia <b>200</b><br>R 2 H 2 H 2 H 2 |
|------------------------|--------------------------|----------------------------------|-----------------------------------|-----------------------|------------------------------------------------------------------|----------------------------------|
| Home                   | Consent Management       | Laboratory Management            | Waste Management                  | CESS Management       | Knowledge Base                                                   | Logou                            |
| 🖭 Indus                | try Profile              |                                  |                                   |                       |                                                                  |                                  |
| 🖭 Apply                | For Consent              | and the second second            |                                   |                       |                                                                  |                                  |
| 🖭 Chang                | ge Password              |                                  |                                   |                       |                                                                  |                                  |
| 🖭 Delete               | e Application            | S THE AND I WANT IN              | Surger States and States          | and the second second |                                                                  |                                  |
| 🖭 Conse                | ent Fee Calculator       | elcome TEST-15.8.16              |                                   |                       | Dat                                                              | e : 15-8-20                      |
| 🖭 Online               | e Payment Verification   |                                  |                                   |                       |                                                                  |                                  |
| Send us vo             | ur feedback              | If you want to edit so           | me data click on Industry Pr      | ofile                 |                                                                  |                                  |
| and sugge              |                          | In-progress Application          | Completed Application             |                       |                                                                  |                                  |
| olick borr             | e for any kind           | Application No Application       | 5 m                               |                       | ation Type Certificate                                           | For                              |
|                        | aints or query           |                                  | List Is E                         | :mpty                 |                                                                  |                                  |
|                        |                          |                                  |                                   |                       |                                                                  |                                  |
| TEST-15. <b>8</b> .16. | pdf                      | doc                              |                                   |                       |                                                                  |                                  |

#### New screen will appear as below

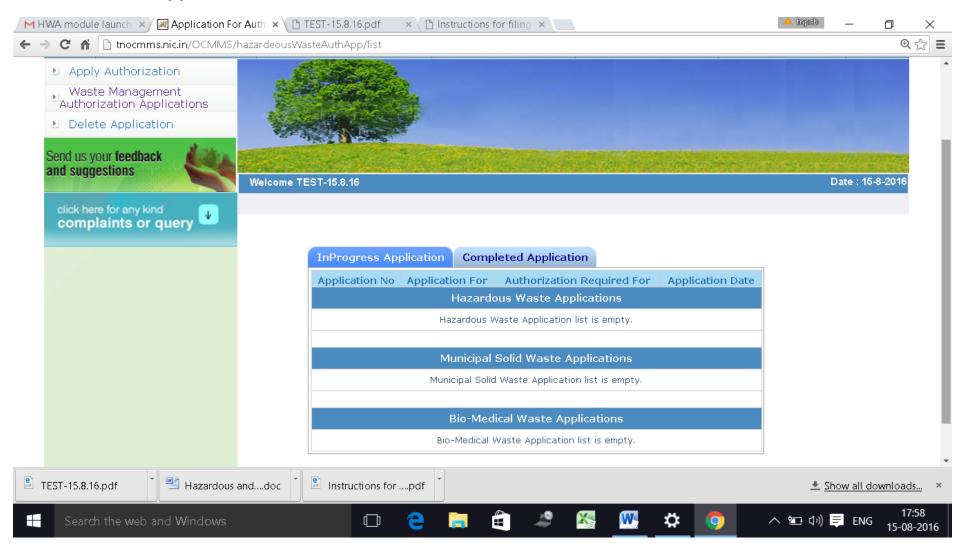

#### Click on "Apply for Authorisation" and select BioMedical Waste

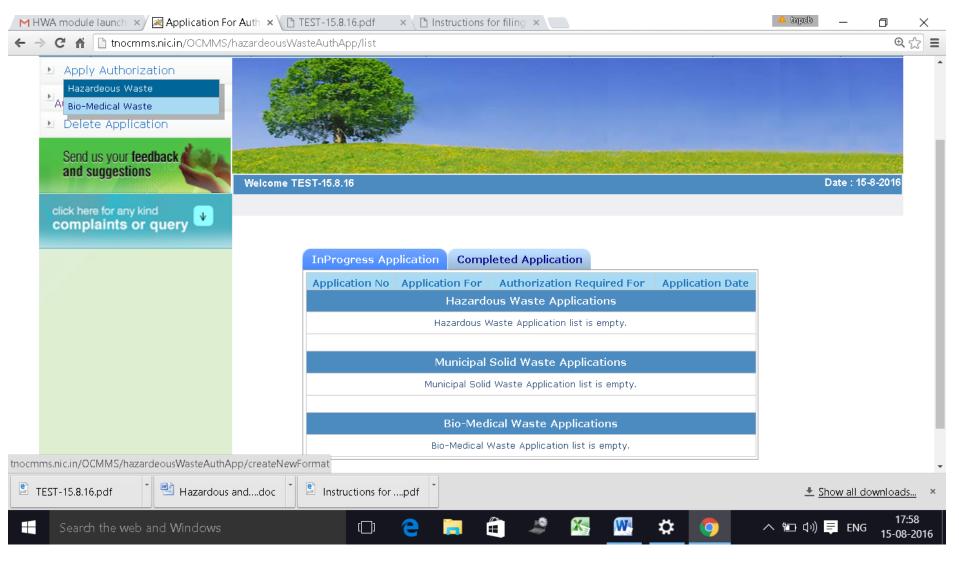

## A new screen will appear as below

| HWA module launch 🗙 🔀 SPCB Industry Hor            | ne × $\setminus$ 🗅 TEST-15.8.16.pdf 👘 × $\setminus$ 🗅 Instructions for fi | ling ×                                          | 🔺 tnpeb 🔛                    | D           | $\rightarrow$ |
|----------------------------------------------------|---------------------------------------------------------------------------|-------------------------------------------------|------------------------------|-------------|---------------|
| ← → C 🖌 🗋 tnocmms.nic.in/OCMMS/biol                | MedicalWaste/create                                                       |                                                 |                              | Œ           | <b>)</b>      |
| Waste Management<br>Authorization Applications     |                                                                           |                                                 |                              |             |               |
| Delete Application                                 |                                                                           |                                                 |                              |             |               |
| Send us your feedback                              | Contract Contractor                                                       | and the second second second second             | and the second state         |             |               |
| and suggestions                                    | elcome TEST-15.8.16                                                       |                                                 | Date : 1                     | 5-8-2016    |               |
| click here for any kind                            |                                                                           |                                                 |                              |             |               |
| complaints or query                                | General DetailsBio-Medical Waste GeneBMW Treatment Equipments detailsDoo  | ration Details Bio-Medical Waste Mar<br>cuments | hagement Details             |             |               |
|                                                    |                                                                           | uments                                          |                              | _           | 1             |
|                                                    | BMWA-General Details                                                      |                                                 |                              |             |               |
|                                                    | Wheather your HCF/CBMWTF<br>generates/handles Bio-Medical Wastes          | YES                                             |                              |             |               |
|                                                    | BMW Authorization now Applied For * :                                     | 💿 Fresh 🔘 Renewal                               |                              |             |               |
|                                                    | Activity for which Authorization is required for                          | *;                                              |                              |             |               |
|                                                    | Generation, segregation                                                   | 🗖 Storage 🗖 Packaging 🗖 Recep                   | tion                         |             |               |
|                                                    | Transportation Treatment or processin                                     |                                                 | al or destruction use        |             |               |
|                                                    | Offering for sale, transfer Any other for<br>Fields marked * are mandato  |                                                 |                              |             |               |
|                                                    | Do you want to save the application as O Co                               |                                                 |                              |             |               |
|                                                    |                                                                           | mpiered 🔍 mpi ogress                            |                              |             |               |
|                                                    | Save                                                                      |                                                 |                              |             |               |
| Nution Control Doord Consulate & 00000 All Diebte. |                                                                           |                                                 |                              |             |               |
| TEST-15.8.16.pdf                                   | Idoc 🔰 🖹 Instructions forpdf                                              |                                                 | . <u>▲</u> <u>Show all o</u> | downloa     | <u>ds</u>     |
| Herein Search the web and Windows                  | 🗆 🔁 📄 🖨                                                                   | 🎿 🚳 🐘 🌣 🧔                                       | へ 🛅 🕼 🗮 ENG                  | 1<br>G 15-0 | 8:35<br>)8-2  |

## Fillup General Details

| 🔰 HWA module launch 🗵 📈 SPCB Industry Hor                                                            | me × ( 🗅 TEST-15.8.16.pdf 👘 × \ 🗅 Instructions for fil                                                                                                    | ing ×                                     | 🔺 tmpab — 🗇 🗙                                 |
|----------------------------------------------------------------------------------------------------|----------------------------------------------------------------------------------------------------|-------------------------------------------|-----------------------------------------------|
| ← → C ⋒ [] thocmms.nic.in/OCMMS/bio                                                                  | MedicalWaste/create                                                                                                    |                                           | €, ☆                                          |
| <ul> <li>Waste Management</li> <li>Authorization Applications</li> <li>Delete Application</li> </ul> |                                                                                                    |                                           |                                               |
| Send us your feedback and suggestions                                                                | Jelcome TEST-15.8.16                                                                                                    |                                           | Date : 15-8-2016                              |
| click here for any kind<br>complaints or query                                                       | General Details Bio-Medical Waste Gener                                                                                                    | ration Details Bio-Medical Waste Manage   | ement Details                                 |
|                                                                                                    | BMW Treatment Equipments details Doc                                                                                                    | uments                                    |                                               |
|                                                                                                    | BMWA-General Details                                                                                                    |                                           |                                               |
|                                                                                                    | Wheather your HCF/CBMWTF<br>generates/handles Bio-Medical Wastes                                                                                                    | YES                                       |                                               |
|                                                                                                    | BMW Authorization now Applied For * :                                                                                                    | 🖲 Fresh 🔘 Renewal                         |                                               |
|                                                                                                    | Activity for which Authorization is required for                                                                                                    | *:                                        |                                               |
|                                                                                                    | <ul> <li>Generation, segregation</li> <li>Collection</li> <li>Transportation</li> <li>Treatment or processin</li> <li>Offering for sale, transfer</li> <li>Any other for</li> </ul> | g or conversion 🔍 Recycling 🔍 Disposal or |                                               |
|                                                                                                    | Fields marked * are mandato                                                                                                    | ry                                        |                                               |
|                                                                                                    | Do you want to save the application as 🔘 Co                                                                                                    | mpleted 🖲 Inprogress                      |                                               |
|                                                                                                    | Save                                                                                                    |                                           |                                               |
| TEST-15.8.16.pdf                                                                                     | doc 🎽 🖹 Instructions forpdf 🎽                                                                                                    |                                           | ▲ Show all downloads                          |
| Search the web and Windows                                                                           | 🗅 🤤 📮 🗎                                                                                                    | 🍠 🚳 🚾 🔅                                   | へ 暄 ಛッ) <mark>章</mark> ENG 18:35<br>15-08-201 |

## Fillup BMW generation Details

| 🛛 🛏 HWA module launch 🛛 🔀 SPCB Industry     | Home 🗙 🕐 TEST-15.8.16.pdf 💦 🗙 🖓 Instructions for filing 🗙 📃                                                                                                    | 🔺 tapeb 🛛 🗖 🗙                                                        |
|---------------------------------------------|----------------------------------------------------------------------------------------------------|----------------------------------------------------------------------|
| ← → C f L thocmms.nic.in/OCMMS              | /bioMedicalWaste/create#country2                                                                                                    | @, ☆] ≡                                                              |
| and suggestions                             | Welcome TEST-15.8.16                                                                                                    | Date : 15-8-2016                                                     |
| click here for any kind complaints or query | General Details Bio-Medical Waste Generation Details                                                                                                    | Bio-Medical Waste Management Details                                 |
|                                             | BMW Treatment Equipments details Documents                                                                                                    |                                                                      |
|                                             | HCF/CBMWTF Type *                                                                                                    | select 🔻                                                             |
|                                             | Bio-Medical Waste Facility Status *                                                                                                    |                                                                      |
|                                             | CBMWTF-location and Office address of treatment and disposal *                                                                                                    | CBMWTF VTF Location address                                          |
|                                             | Mode of Transportation of BMW                                                                                                    | Common Facility Vehicle                                              |
|                                             |                                                                                                    |                                                                      |
|                                             | Status of CTE/CTO-latest consent type, issued date and validity date                                                                                                    |                                                                      |
|                                             | GPS Coordinates -Lat/Lon of the location of applicant facility<br>(in Decimal degrees with 6 decimals):<br>Ex: Latitude: 8.123456 N, 12.236544 N, etc<br>Longitude: 77.235648 E, 78.253674 E,etc | Latitude     N Decimal Degrees       Longitude     E Decimal Degrees |
|                                             | Details of directions or notices or legal actions if any during<br>the period of earlier authorisation (Attach documents if any)                                                                 |                                                                      |
|                                             | Fields marked * are mandatory                                                                                                    |                                                                      |
|                                             | Do you want to save the application as 🥚 Completed 🖲 Inpl                                                                                                    | rogress                                                              |
| 📱 TEST-15.8.16.pdf 🌓 🎽 Hazardous            | anddoc 🔭 💽 Instructions forpdf                                                                                                    | <u> </u>                                                             |
| Search the web and Windows                  | 🗆 🤤 📮 🚔 🖄                                                                                                    | 18:36<br>  = ENG 15-08-2016                                          |

## Fillup Biomedical waste Management.

| click here for any kind complaints or query | Gene     | ral Details Bio-Medical Wa                                                             | ste Generation Details                                               | Bio-Medical Waste Management Details                       |
|---------------------------------------------|----------|----------------------------------------------------------------------------------------|----------------------------------------------------------------------|------------------------------------------------------------|
| complaints of query —                       |          | Treatment Equipments deta                                                              |                                                                      | blo Medical Waste Management Details                       |
|                                             |          | 3MW handled, treated or dispo                                                          |                                                                      |                                                            |
|                                             | Category | Type of Waste                                                                          | Quantity Generated or<br>collected in<br>Kg/day(except Yellow-<br>f) | Method of Treatment and Disposal as per Schedule-I         |
|                                             |          | a) Human Anatomical Waste                                                              |                                                                      | Incineration                                               |
|                                             |          | b) Animal Anatomical Waste                                                             |                                                                      | Incineration                                               |
|                                             |          | c) Soiled Waste                                                                        |                                                                      | Incineration                                               |
|                                             |          | d) Expired or Discarded<br>Medicines                                                   |                                                                      | Incineration                                               |
|                                             | Yellow   | e) Chemical Solid Waste                                                                |                                                                      | Incineration                                               |
|                                             | Tellow   | f) Chemical Liquid Waste in<br>KLD                                                     |                                                                      | Onsite ETP to treat and conform to the discharge standards |
|                                             |          | g)Discarded linen,<br>mattresses, beddings<br>contaminated with blood or<br>body fluid |                                                                      | Disinfection followed by Incineration                      |
|                                             |          | h)Microbiology,<br>Biotechnology and other<br>clinical laboratory waste                |                                                                      | Sterilisation followed by Incineration                     |
|                                             |          |                                                                                        |                                                                      | Autoclaving followed by shredding. Treated waste to be     |

| 🖬 📋 thocmms.nic | .in/OCMMS/bioMedicalWas | -                                                                                      |                                                                                                    |
|-----------------|-------------------------|----------------------------------------------------------------------------------------|----------------------------------------------------------------------------------------------------|
|                 |                         |                                                                                        |                                                                                                    |
|                 |                         | c) Soiled Waste                                                                        | Incineration                                                                                                    |
|                 |                         | d) Expired or Discarded<br>Medicines                                                   | Incineration                                                                                                    |
|                 | Yellow                  | e) Chemical Solid Waste                                                                | Incineration                                                                                                    |
|                 |                         | f) Chemical Liquid Waste in KLD                                                        | Onsite ETP to treat and conform to the discharge standards                                                                                                    |
|                 |                         | g)Discarded linen,<br>mattresses, beddings<br>contaminated with blood or<br>body fluid | Disinfection followed by Incineration                                                                                                    |
|                 |                         | h)Microbiology,<br>Biotechnology and other<br>clinical laboratory waste                | Sterilisation followed by Incineration                                                                                                    |
|                 | Dad                     | Contaminated waste<br>(Recyclable)                                                     | Autoclaving followed by shredding. Treated waste to be<br>sent to Authorised recyclers or for energy recovery or<br>plastic to Diesel or fuel oil or for road making |
|                 | White(<br>Translucent)  | Waste sharps including<br>Metals                                                       | Autoclaving followed by shredding. Treated waste to be<br>sent to Iron foundries or sanitary landfill or designated<br>concrete waste sharp pit.                     |
|                 |                         | Glassware                                                                              | Disinfection or Autoclaving or microwaving or<br>hydroclaving and then sent for recycling                                                                            |
|                 | Blue                    | Metallic Body Implants                                                                 |                                                                                                    |
|                 |                         | Total(Except Yellow f)                                                                 |                                                                                                    |

#### Do you want to save the application as 🔘 Completed 🔘 Inprogress

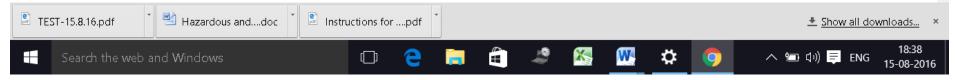

## Fillup the **BMW Treatment Equipments**.

Incase if you are a CBMWTF operator, click fillup the details needed.

| MH  | HWA module launch 🛛 🔀 SPCB Industry            | Home ×    | TEST-15.8.16.pdf × C Instructions for filing                                        | ×            |                | 🔺 tapeb                | - 0           | $\times$         |
|-----|------------------------------------------------|-----------|-------------------------------------------------------------------------------------|--------------|----------------|------------------------|---------------|------------------|
| ← · | -> C 🖍 🗋 tnocmms.nic.in/OCMMS/                 | /bioMedic | alWaste/create#country3                                                             |              |                |                        |               | €्रे ≡           |
|     | click here for any kind<br>complaints or query |           | General Details Bio-Medical Waste General<br>SMW Treatment Equipments details Docum |              | Bio-Medical Wa | ste Management Details |               | *                |
|     |                                                | Details o | f Treatment Equiments available for treatment                                       | of Bio-Medio | al Waste       |                        |               |                  |
|     |                                                | SI No.    | Treatment equipment                                                                 | No           | of Units       | Type and capacity of   | each unit     |                  |
|     |                                                | 1         | Incinerators                                                                        |              |                |                        |               |                  |
|     |                                                | 2         | Plasma Pyrolysis                                                                    |              |                |                        |               |                  |
|     |                                                | 3         | Autoclaves                                                                          |              |                |                        |               |                  |
|     |                                                | 4         | Microwave                                                                           |              |                |                        |               |                  |
|     |                                                | 5         | Hydroclave                                                                          |              |                |                        |               | Ţ                |
| Pdf | TEST-15.8.16.pdf 🛛 💾 Hazardous                 | anddoc    | * Instructions forpdf                                                               |              |                | <u> </u>               | ow all downlo | ads ×            |
|     | Search the web and Windows                     |           | 🖾 🤤 📜 着                                                                             | i 🖉 🌋        | <u> </u>       | 🔿 🖘 বৃং)               |               | 18:39<br>08-2016 |

| M        | HWA module  | e launch 🗙 | 🛛 🖂 SPCB Industry              | Home ×     | 🗅 TEST-15.8.16.pdf 💦 🗙 🗋 Instructions for           | filing ×              | 🔺 tnpeb 🔄   | D             | ×   |
|----------|-------------|------------|--------------------------------|------------|-----------------------------------------------------|-----------------------|-------------|---------------|-----|
| ←        | → C fi      | 🗋 tnocmm   | n <mark>s.nic.in</mark> /OCMMS | /bioMedica | lWaste/create#country3                              |                       |             | ⊕ 🤉           | ☆≡  |
|          |             |            |                                | 7          | Needle tip cutter or destroyer                      |                       |             |               | •   |
|          |             |            |                                | 8          | Sharp encapsulation or Concrete pit                 |                       |             |               |     |
|          |             |            |                                | 9          | Deep burial pits                                    |                       |             |               |     |
|          |             |            |                                | 10         | Chemical disinfection                               |                       |             |               | ł   |
|          |             |            |                                | 11         | Any other treatment equipment                       |                       |             |               |     |
|          |             |            |                                |            | Fields marked * are manda                           |                       |             |               | - 1 |
|          |             |            |                                | Do         | you want to save the application as $ igodot \phi $ | ompleted 🖲 Inprogress |             |               |     |
|          | Save        |            |                                |            |                                                     |                       |             |               |     |
| e<br>ptr | TEST-15.8.1 | 5.pdf      | 📲 Hazardous                    | anddoc     | Instructions forpdf                                 |                       | 👤 Show a    | ll downloads. | ×   |
|          | Searc       | n the web  | and Windows                    |            | 🗆 🧲 📄 🧉                                             | 🍰 🍇 👯 🌣               | へ 幅 (い) 厚 E |               |     |

## Click on "**Documents**" and click "upload" button

| / <b>M</b> F | IWA module launch 🛛 📈 🗷 SPCB Industry       | Home 🗙 🗅 TEST-15.8.16.pdf 🛛 🗙 🕒 Instructions for filing 🗙 📃                                                                                                    | ab — O                     | ×                  |   |
|--------------|---------------------------------------------|----------------------------------------------------------------------------------------------------|----------------------------|--------------------|---|
| ← -          | C 🕯 🗋 thocmms.nic.in/OCMMS/                 | bioMedicalWaste/create#country4                                                                                                    |                            | €☆                 | ≡ |
|              | Send us your feedback and suggestions       | Welcome TEST-15.8.16                                                                                                    | Date : 15-8-20'            | 16                 | • |
|              | click here for any kind complaints or query | General Details         Bio-Medical Waste Generation Details         Bio-Medical Waste Management Details                                                                                                    | ails                       |                    |   |
|              |                                             | BMW Treatment Equipments details Documents                                                                                                    |                            |                    |   |
|              |                                             | Documents Details                                                                                                    |                            |                    |   |
|              |                                             | Upload Required Documents Upload                                                                                                    |                            |                    | 1 |
|              |                                             | Delete Saved Documents Delete                                                                                                    |                            |                    | 1 |
|              |                                             | <ul> <li>* Instructions:</li> <li>Please select "Yes" if you want to send the documents By Post/ By Hand and "No" to upload the required docu<br/>For Online Document Upload:</li> <li>Click link "Upload" to upload the document<br/>Click "Browse" to select the document</li> <li>You can select multiple documents at the same time<br/>Select all the documents by clicking "Browse" button<br/>Select all the documents by clicking "Browse" button<br/>Click "Save" button to upload the document</li> <li>Message "Document successfully uploaded" will be displayed</li> </ul> | ment online.               |                    |   |
|              |                                             | Fields marked * are mandatory                                                                                                    |                            |                    | 1 |
|              |                                             | Do you want to save the application as O Completed O Inprogress                                                                                                    |                            |                    | • |
| Pdf          | rest-15.8.16.pdf 🛛 💾 Hazardous              | anddoc 🎽 🖹 Instructions forpdf 🎽                                                                                                    | ▲ Show all downlo          | oads               | × |
|              | Search the web and Windows                  | 🗆 🤤 🚔 着 🌌 🖄 💁 🔿 🗠                                                                                                    | (小)) <mark>美</mark> ENG 15 | 18:40<br>5-08-2010 | 6 |

### New screen will appear as below

Upload the documents requested. There are mandatory documents to be uploaded. These documents must be uploaded for successful submission of application.

| 🔀 tnocmms.nic.in/OCMMS/bioMedicalWaste/popUploadDocBmw/6451837 - Google Chrome | - | D | $\times$ |
|--------------------------------------------------------------------------------|---|---|----------|
| 🗈 tnocmms.nic.in/OCMMS/bioMedicalWaste/popUploadDocBmw/6451837                 |   |   | Ð        |

| S.NO                       | Document Name                                                                                                    | Document Path              |  |  |  |  |
|----------------------------|----------------------------------------------------------------------------------------------------|----------------------------|--|--|--|--|
| 1                          | Covering letter*                                                                                                    | Choose File No file chosen |  |  |  |  |
| 2                          | Topo sketch showing the location of the facility and nearby environmental features $st$                             | Choose File No file chosen |  |  |  |  |
| 3                          | Layout plan of the facility*                                                                                        | Choose File No file chosen |  |  |  |  |
| 4                          | Brief Description of method of segregation, storage, treatment and disposal*                                        | Choose File No file chosen |  |  |  |  |
| 5                          | Copy of latest consent order obtained under Water & Air Acts*                                                       | Choose File No file chosen |  |  |  |  |
| 6                          | Compliance report on the conditions of the previous Authorisation issued in case of renewal of BMW<br>Authorisation | Choose File No file chosen |  |  |  |  |
| 7                          | Map with GPS locations of CBMWTF and its member units in their area of coverage in case of CBMWTF                   | Choose File No file chosen |  |  |  |  |
| Save                       |                                                                                                    |                            |  |  |  |  |
| Uploaded Documents Details |                                                                                                    |                            |  |  |  |  |

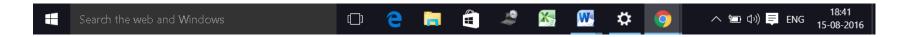

Click on "**Save**" button.

A new screen will appear as below.

Any additional documents to be uploaded, can be uploaded by naming the file and attaching the appropriate file and then click save to add another document.

After completing the uploading process, click "Exit" button.

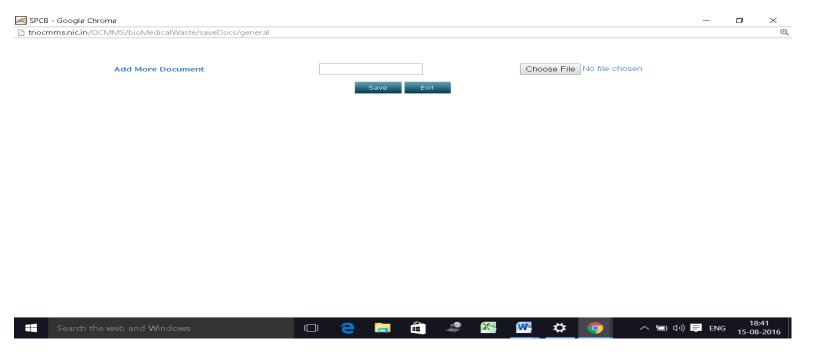

Now select "Complete" button and save.

The application will be submitted successfully.